## **Associating Reference Sequence**

To associate a reference sequence with the assembly, [open the sequence](https://doc.ugene.net/wiki/display/UUOUM/Opening+Document) (the sequence must be loaded) and drag it to the Assembly Reference Area:

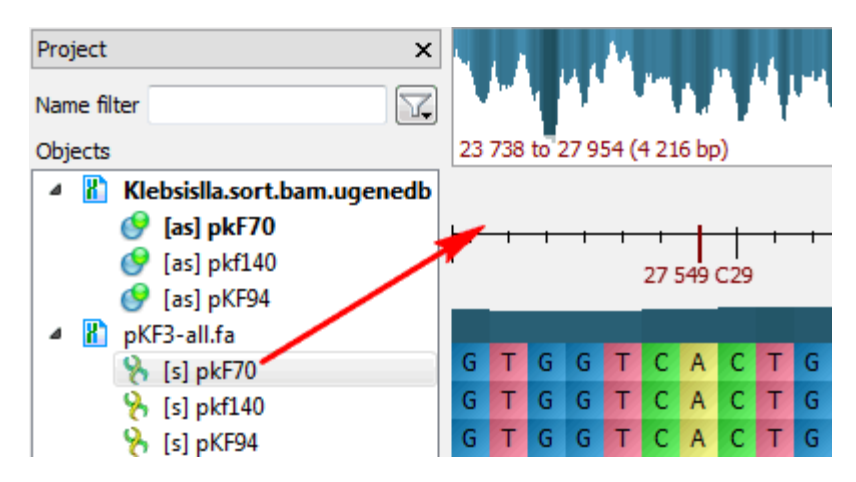

The sequence appears in the Reference Area:

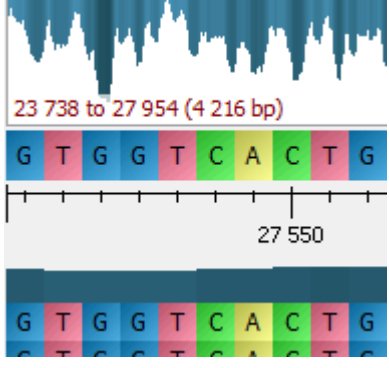

To remove the association, select the Unassociate item in the Reference Area context menu.